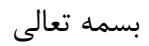

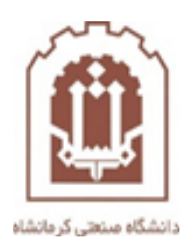

## **راهنمای اساتید جهت ایجاد و پیوستن به جلسه آنالین ادوبی کانکت**

تهیه و تدوین: اداره فناوری اطالعات و خدمات رایانهای دانشگاه صنعتی کرمانشاه

در مرحله اول نرم افزار ادوبی کانکت نسخه کلاینت (Adobe Connect Client) از لینک https://soft98.ir/software/office/15080-adobe-connect.html دانلود کرده و بر روی سیستم خود نصب نمایید.

سپس وارد ir.ac.kut.lms شده و مراحل زیر را به ترتیب انجام دهید.

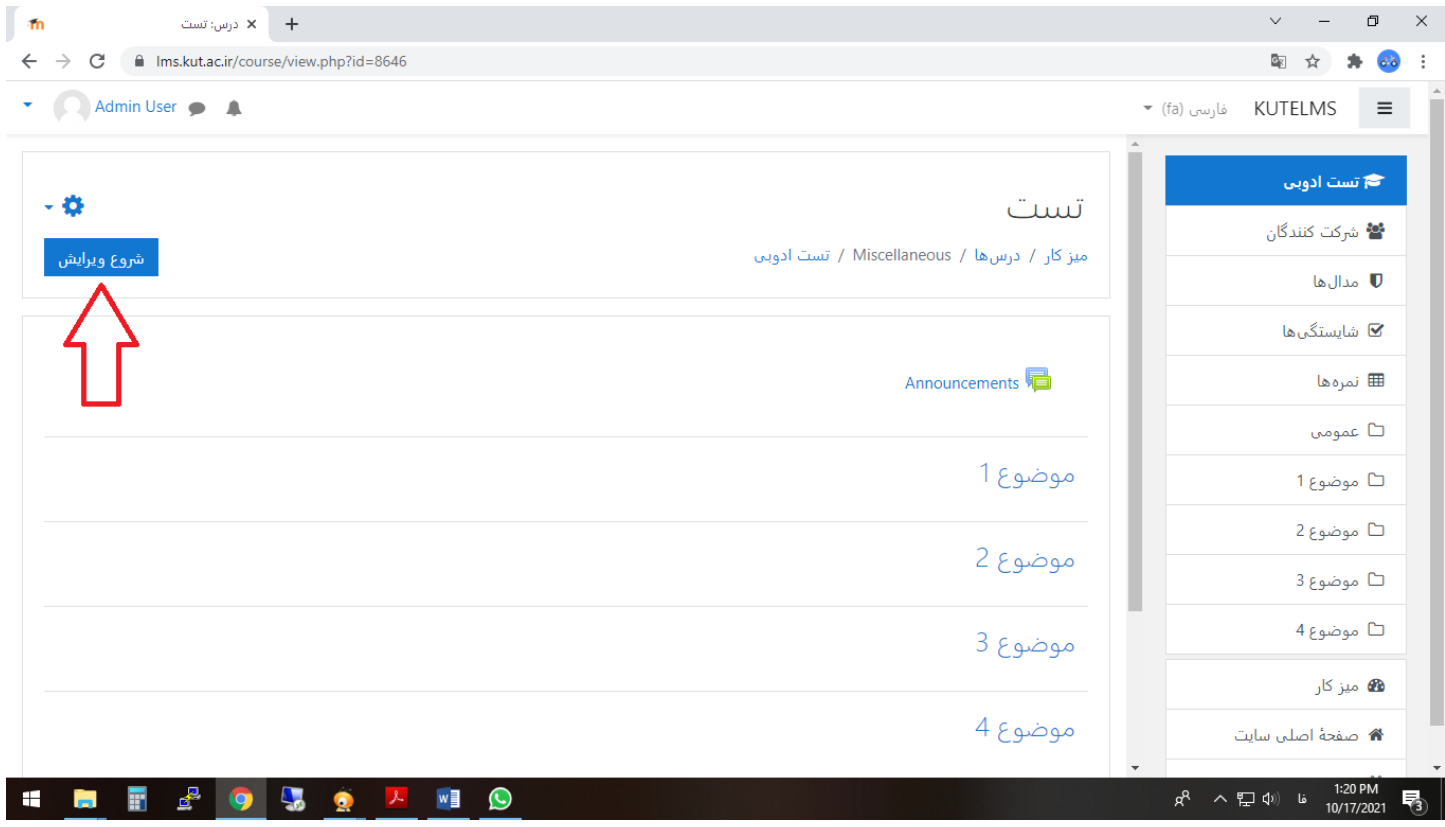

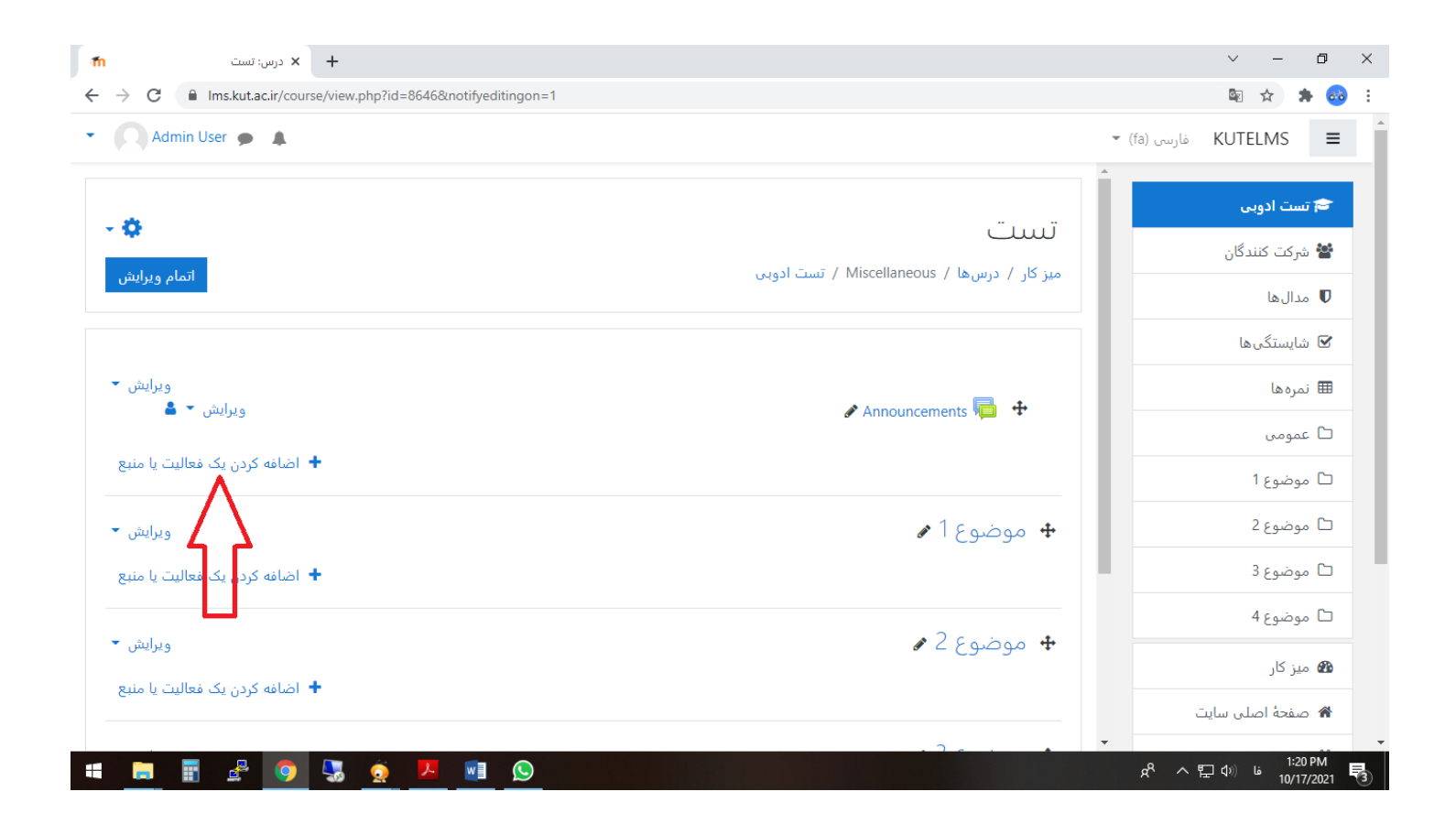

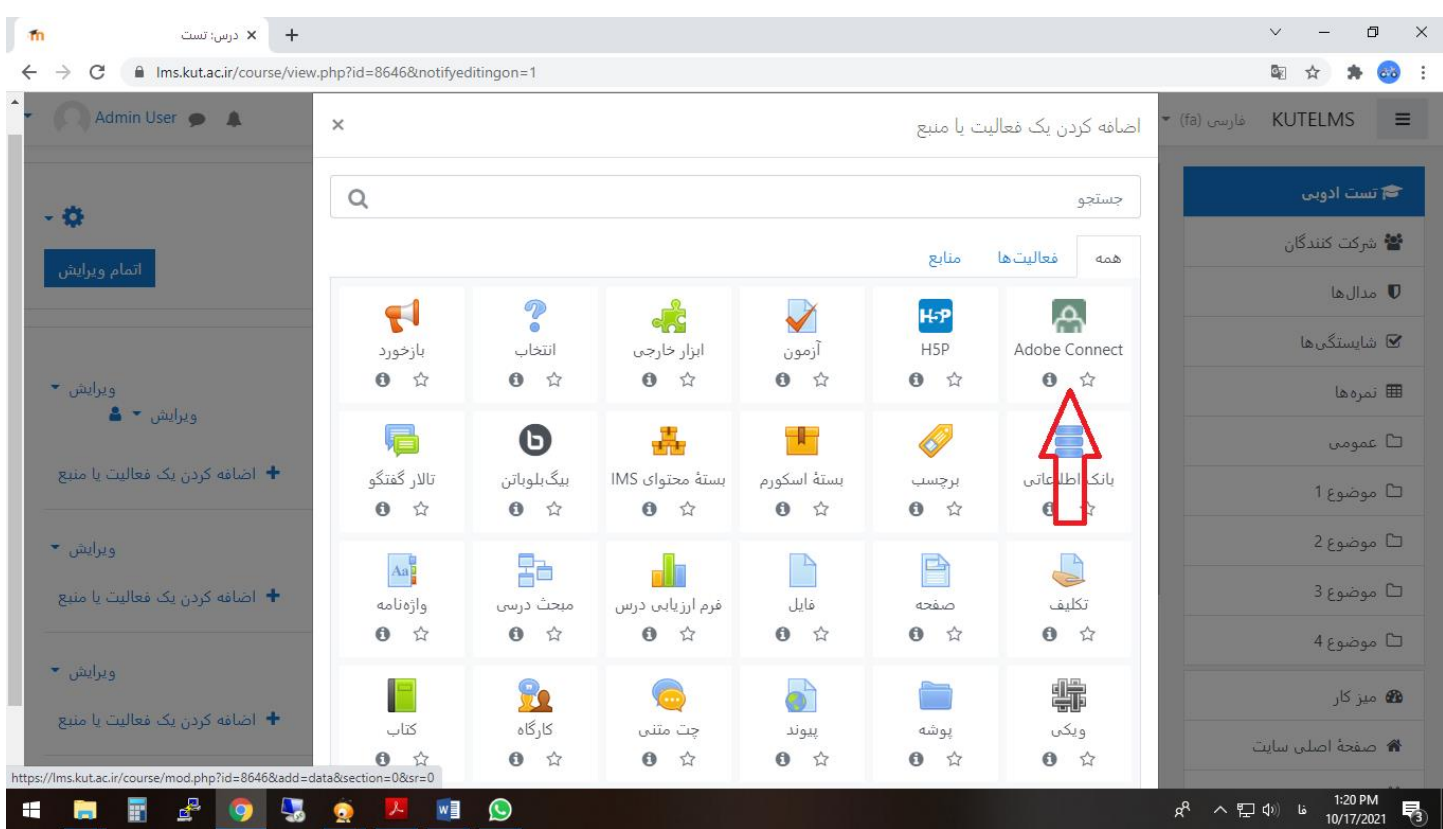

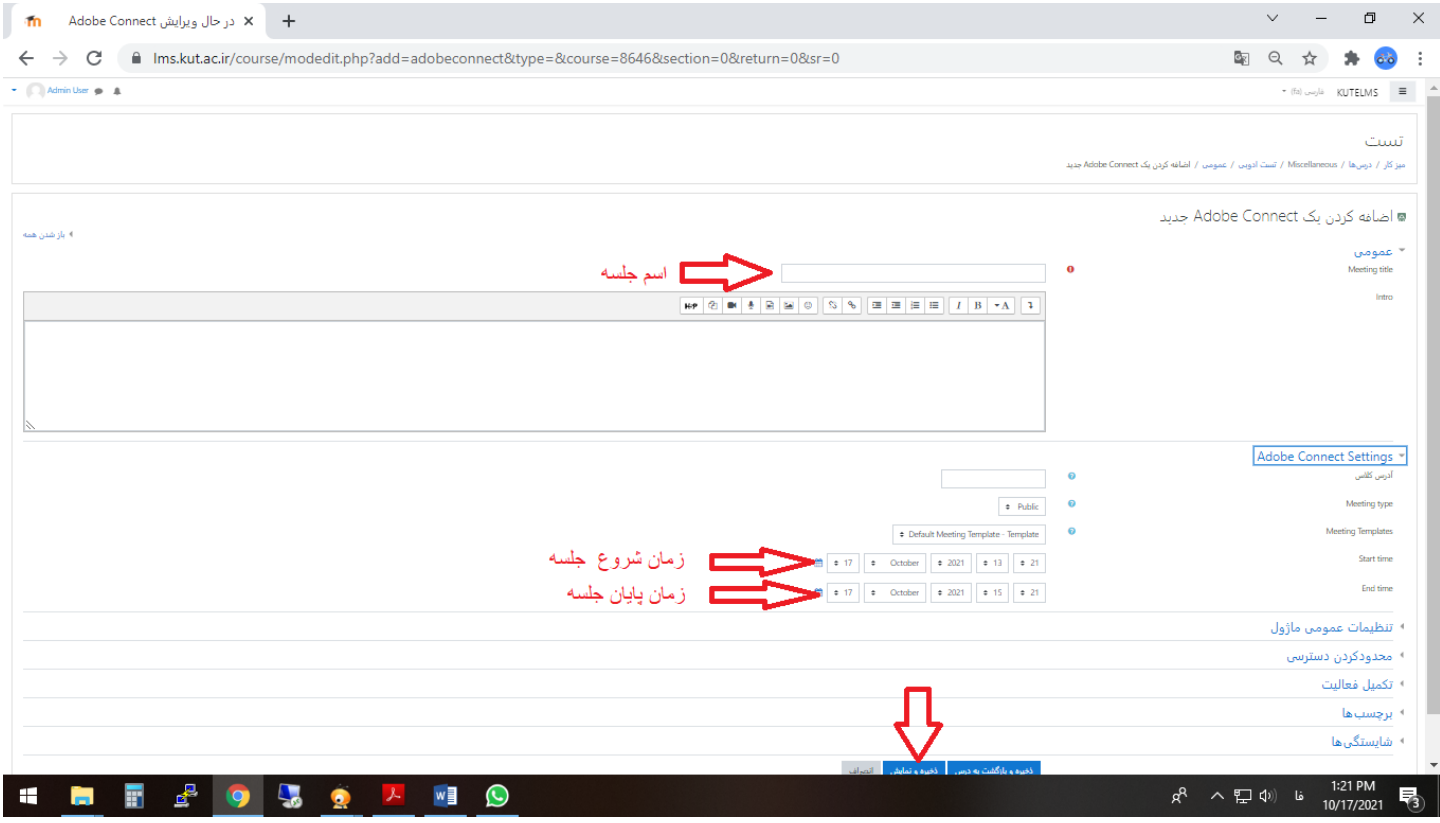

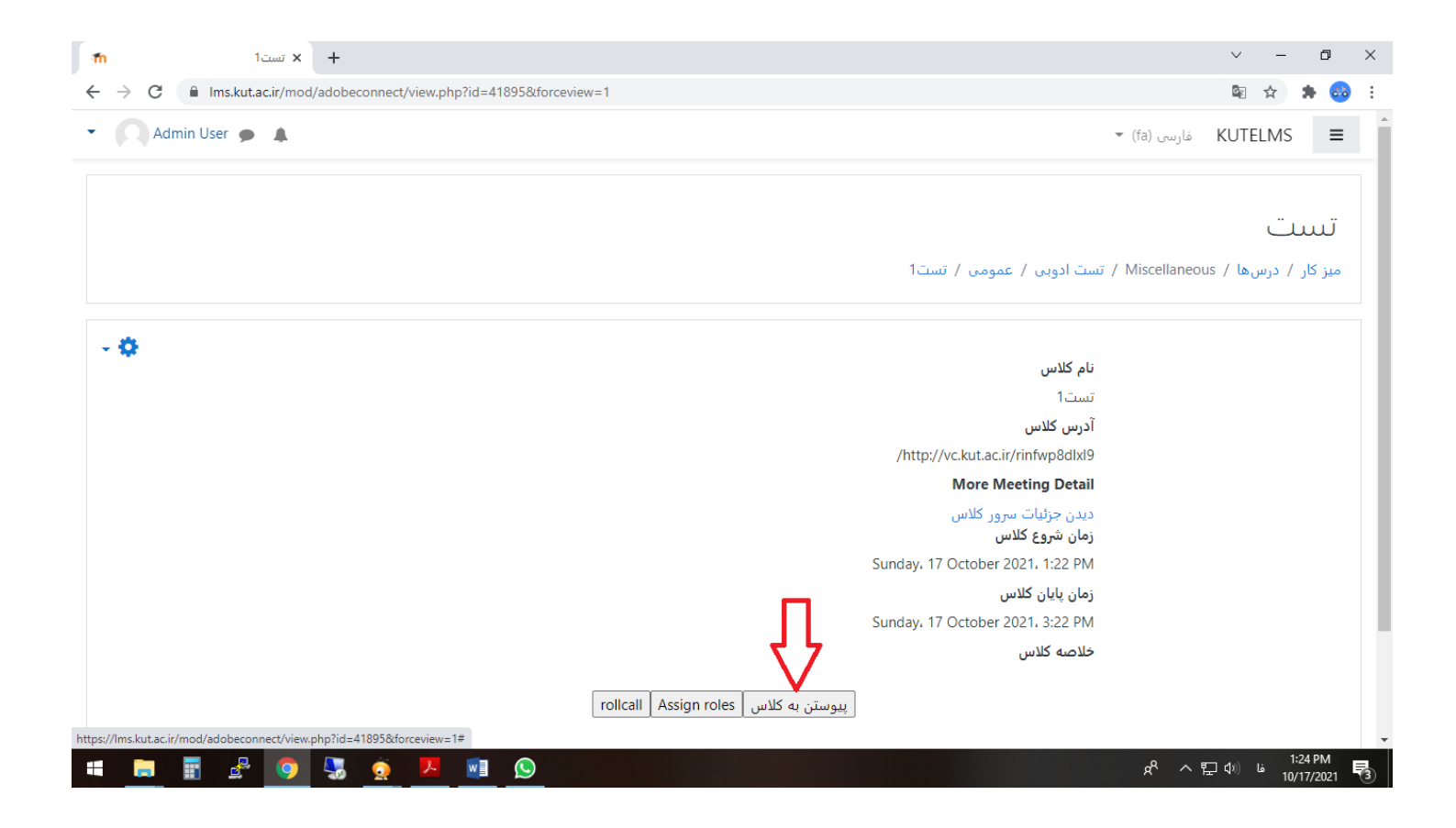

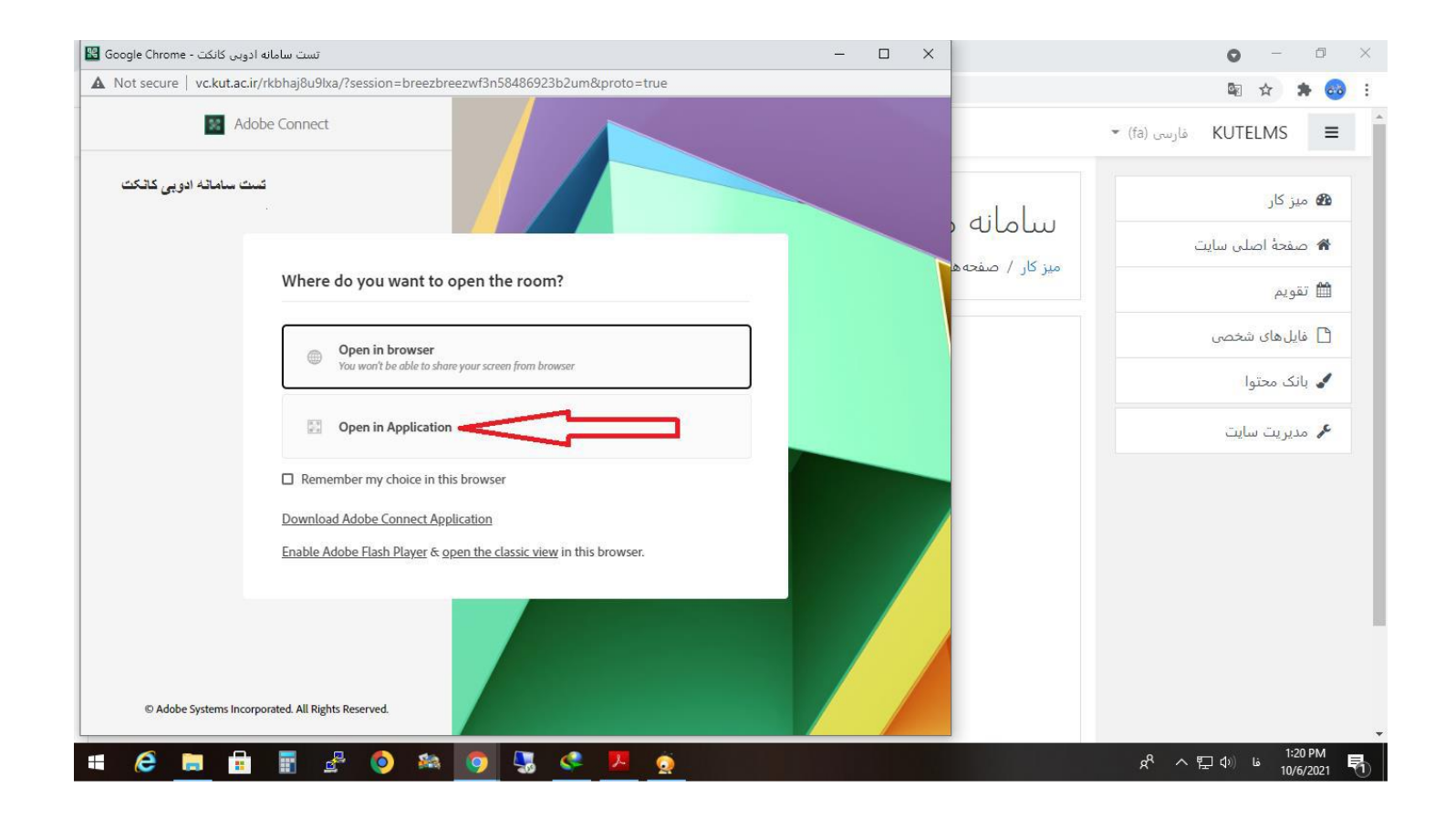

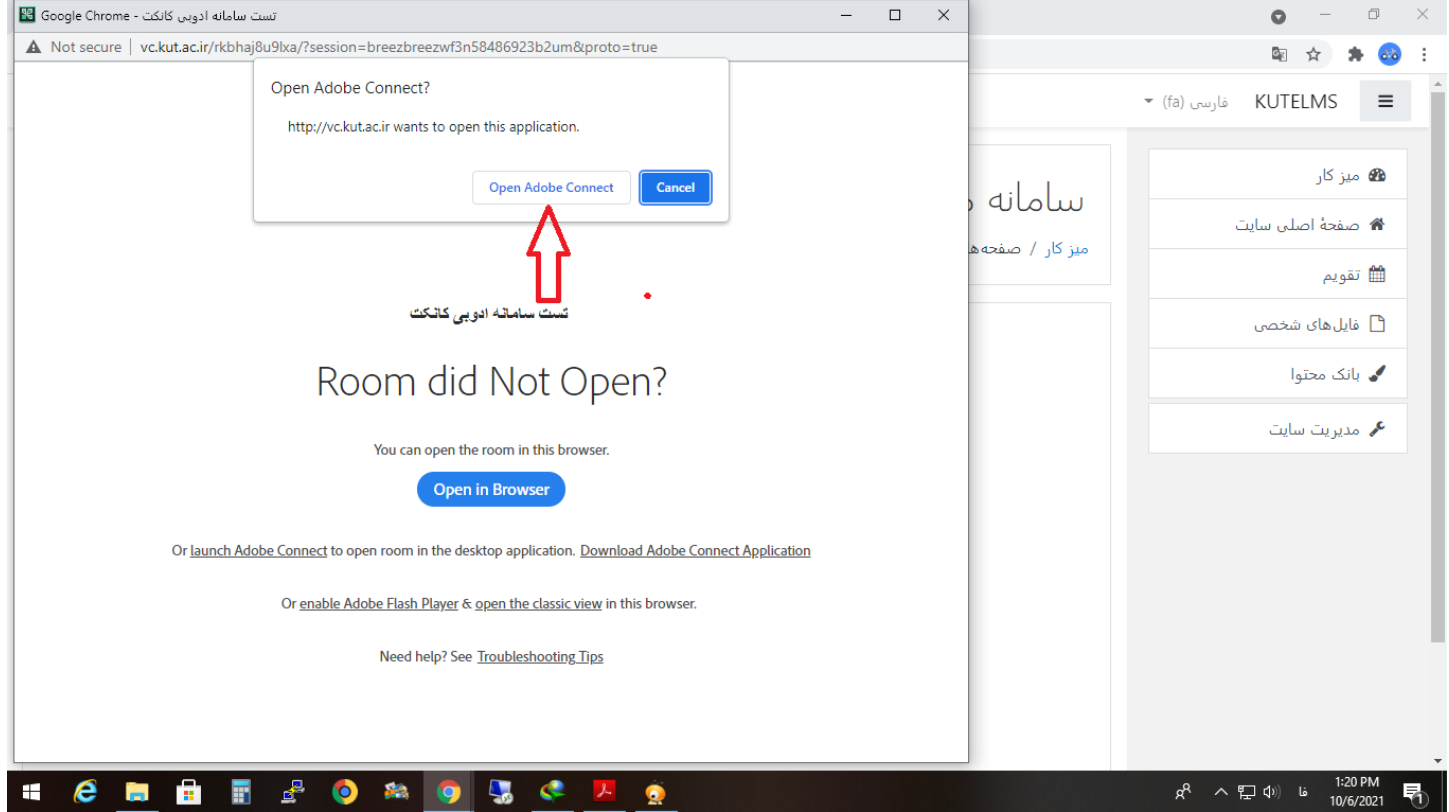

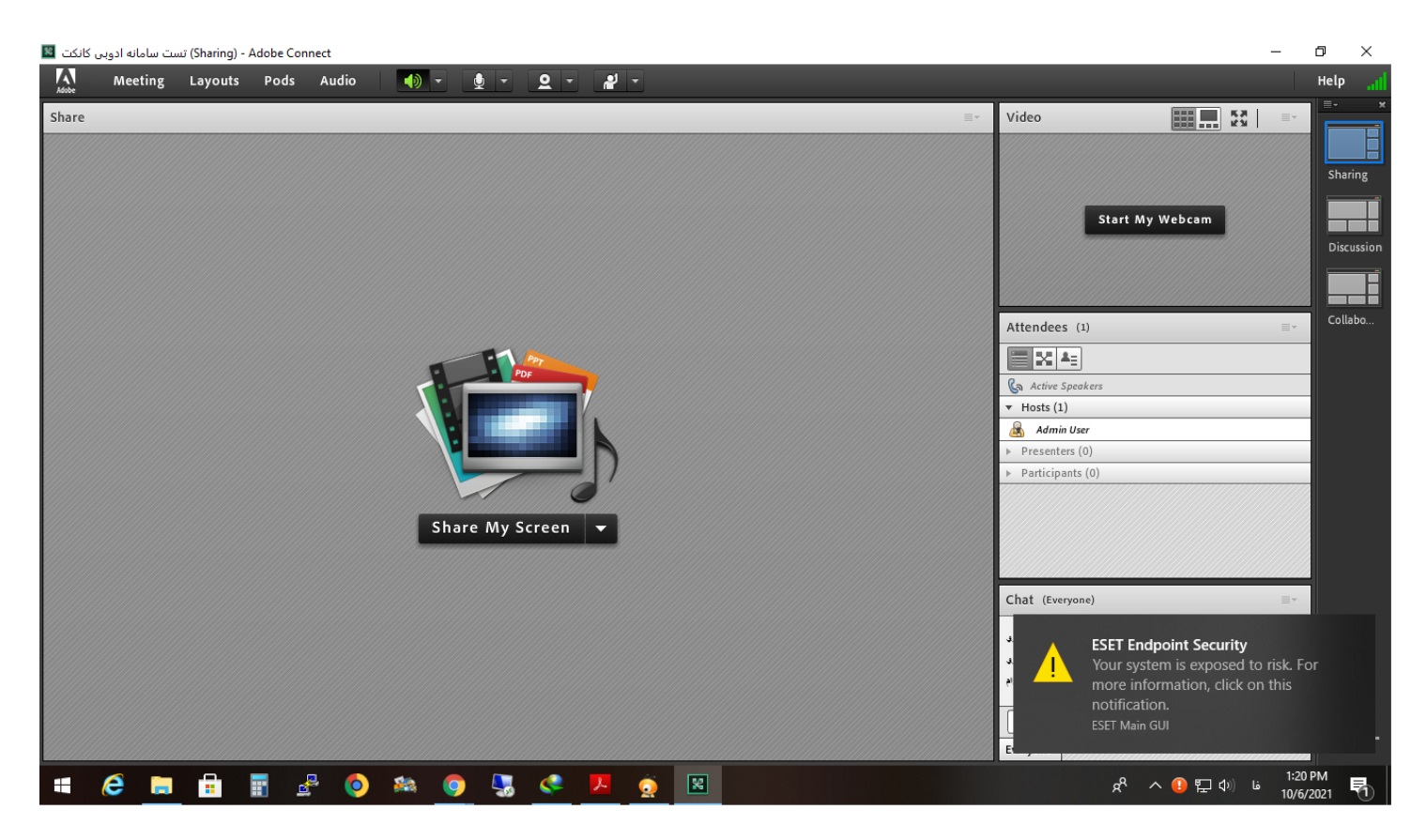

\*\*\*\*\* موفق و پيروز باشيد \*\*\*\*\*